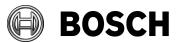

| From   | Our Reference | Tel | Grasbrunn    |
|--------|---------------|-----|--------------|
| ST-ESS |               |     | October 2016 |
|        |               |     |              |

## Instructions

| lssue<br>Topic | Installation of BIS from downloaded ZIP files                  |
|----------------|----------------------------------------------------------------|
| Description    | Steps to install BIS from ZIP files downloaded from the online |

product catalogue.

- 1. Download all the ZIP files marked "mandatory". Each contains a folder called \_Install.
- 2. Download the ZIP file for the language that you wish to install. This also contains a folder called **\_Install**.
- 3. Unpack all these \_install folders into the same \_install folder.
- 4. You should obtain a similar folder hierarchy to the one illustrated, whereby your language folder may vary (here **1033\_en** i.e. English).

| Install<br>Jrd_Party<br>J033_en<br>AddOns<br>Tools | <ul> <li>Name</li> <li>3rd_Party</li> <li>1033_en</li> <li>AddOns</li> <li>Tools</li> <li>Banner.bmp</li> <li>configuration.xml</li> <li>Quick Installation Guide.p</li> <li>Readme.rtf</li> <li>Setup.exe</li> </ul> | df |
|----------------------------------------------------|----------------------------------------------------------------------------------------------------|----|
|----------------------------------------------------|----------------------------------------------------------------------------------------------------|----|

- 5. With administrator rights, execute **setup.exe** in the **\_Install** folder.
- 6. Follow the instructions given by the installation program.